**No.18 Building, A District, No.89, software Boulevard Fuzhou,Fujian, PRC Tel: 0591-83991906-8006 Email:zyf@rock-chips.com**

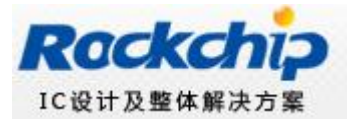

# **SD Card Boot User Guide**

# **Revision 1.1**

# **2013/1/24**

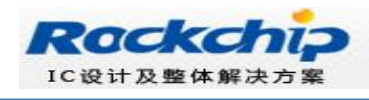

## **Revision History**

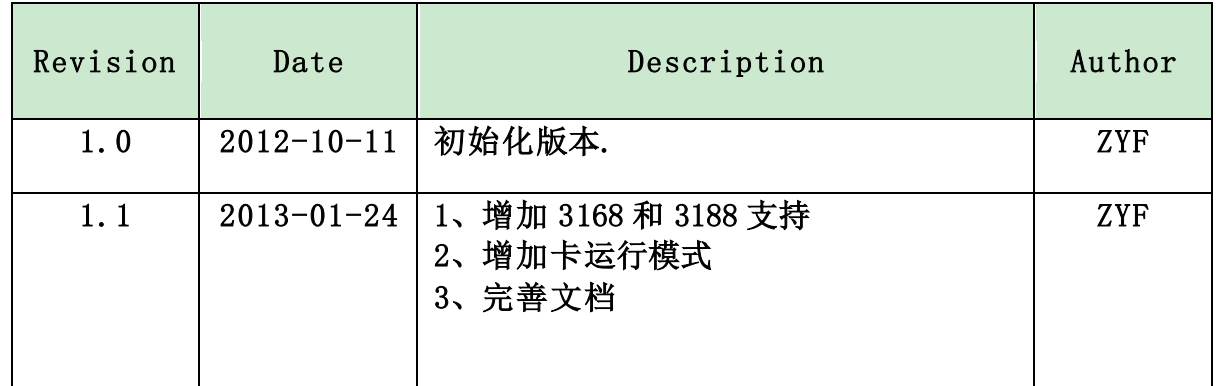

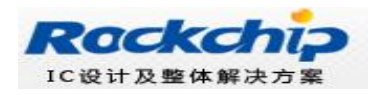

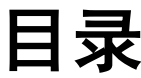

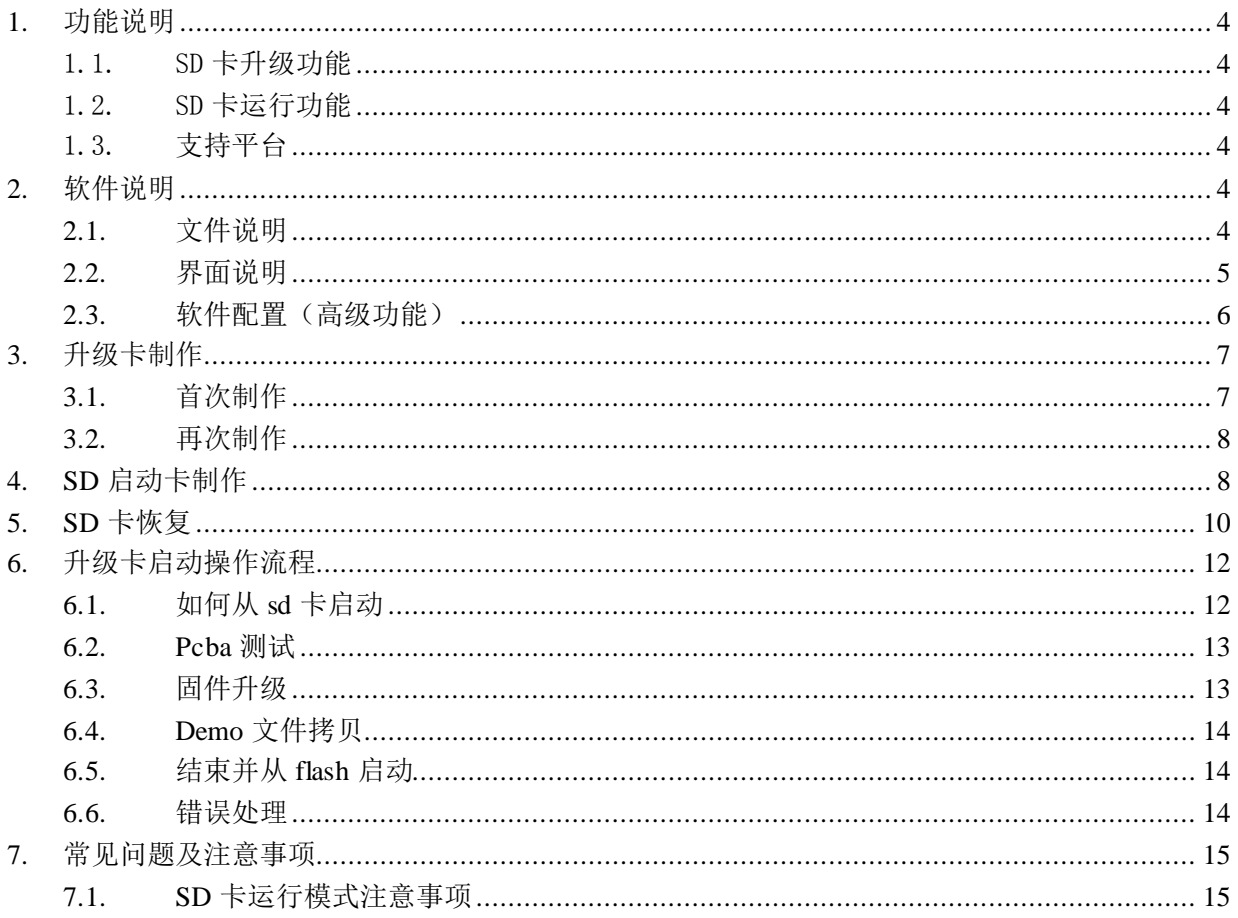

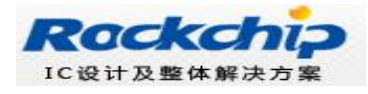

## <span id="page-3-0"></span>**1.** 功能说明

<span id="page-3-1"></span>SD Card Boot 功能是主控在上电时, 优先从 SD 卡上查找启动代码, 然后加载引导, 从而实现特 定功能。目前 SD Card Boot 已经实现两个功能: SD 卡升级和 SD 卡运行。

#### 1.1. SD 卡升级功能

<span id="page-3-2"></span>SD 卡升级功能,将 SD 卡启动代码写到 SD 卡的保留区,然后将固件拷贝到 SD 卡可见分 区上, 主控从 SD 卡启动时, SD 卡启动代码和升级代码将固件升级到本地主存储中, 并支持 PCBA 测试和 Demo 文件的拷贝。可以完全做到脱离 PC 机进行固件升级, 提高生产效率。

### 1.2. SD 卡运行功能

<span id="page-3-3"></span>SD 卡运行功能,将固件升级到 SD 卡保留区中, 把 SD 卡当作主存储使用。主控从 SD 卡 启动时,固件已经临时文件都存放在 SD 卡上,有没有本地主存储都可以正常工作。目前主要 应用是板卡厂做 PCBA 测试,而不会破坏 flash 数据。

#### 1.3. 支持平台

最新版本的 SDBoot.bin 版本是 1.04,可以支持 RK2926、RK2928、RK3166、RK3188.

## <span id="page-3-4"></span>**2.** 软件说明

#### <span id="page-3-5"></span>**2.1.**文件说明

 工具目录有如下文件: 名称 **N** Language  $\mathbf{I}$  Log config.ini sd\_boot\_config.config SD\_Firmware\_Tool.exe SDBoot.bin SD Card Boot User Guide V1.1 20130124.pdf

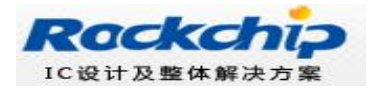

**A** SD\_Firmware\_Tool.exe : 制作工具。

2 SD Card Boot User Guide V1.1 20130124.pdf : 本文档。

SDBoot.bin: SD 引导程序,更新这个文件可以支持更多平台。

### <span id="page-4-0"></span>**2.2.**界面说明

工具界面如下:

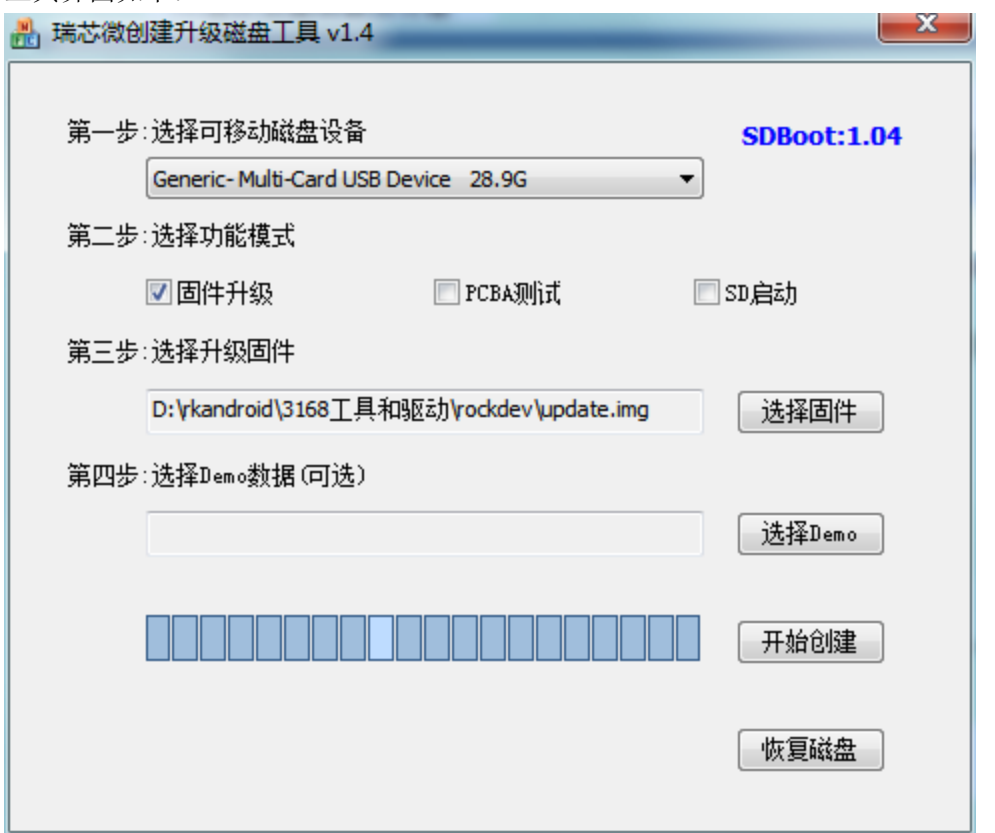

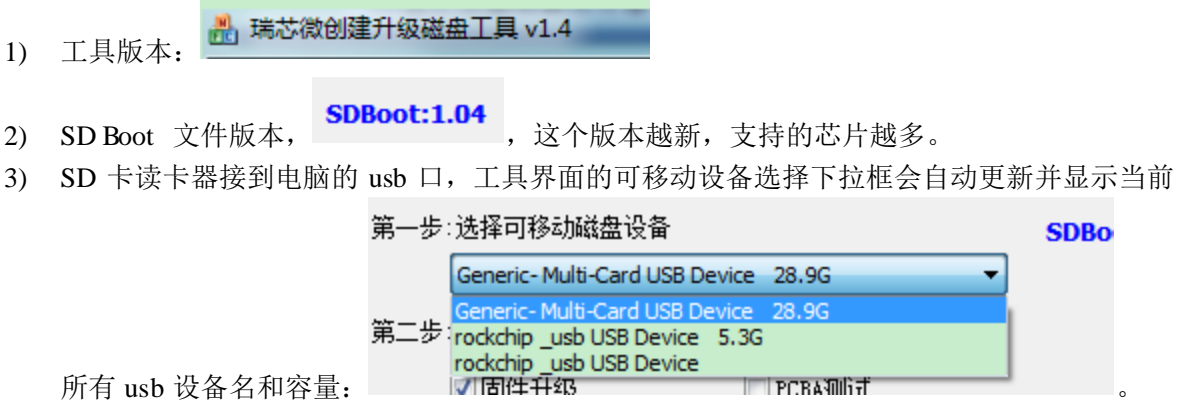

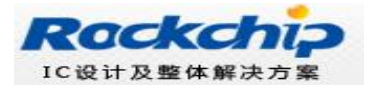

4) 选择需要制作成升级卡的读卡器设备.(如果存在多个设备并不好区分时,建议把其他 usb 设 备都移除,只保留读卡器)

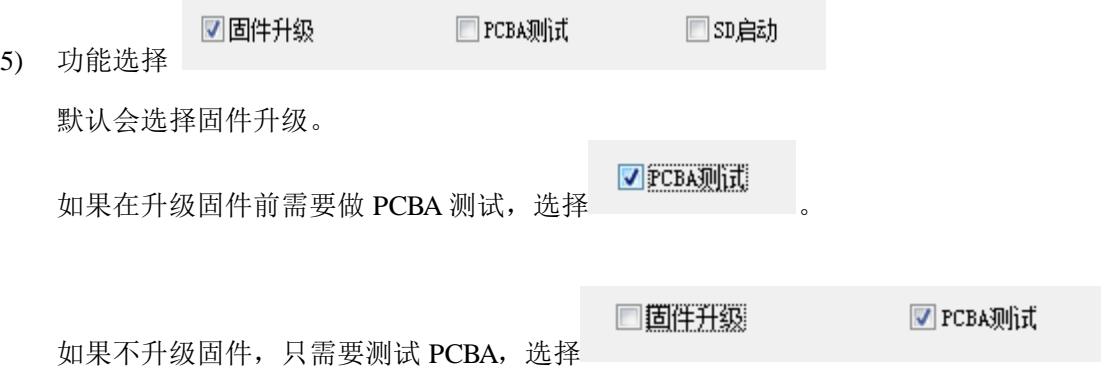

☑印启动 : 会把固件烧写到 SD 中, 所有分区都分配在 SD 卡上, 运行时不会修改内部存 储的数据(相当于 SD 卡做主存储设备)。这个模式对 kernel 有要求,参考"7.1.SD [卡运行模式](#page-14-1) [注意事项"](#page-14-1)。

选择固件 6)

选择对于平台的 updata.img 固件。

选择Demo

7)

如果需要拷贝 demo 文件到用户盘根目录,点击 按钮,选择需要拷贝的文 件目录。选择的目录下所有文件会拷贝到 SD 根目录下的 Demo 目录中,再 SD 引导固件升 级后,Demo 目录下的文件会拷贝到样机用户盘的根目录下。

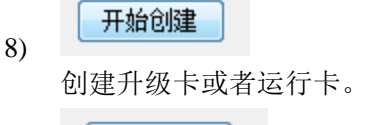

恢复磁盘 9) 将 SD 卡恢复为普通卡。

### <span id="page-5-0"></span>**2.3.**软件配置(高级功能)

目前版本不开放。

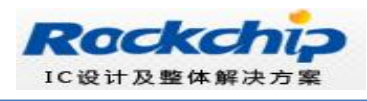

# <span id="page-6-0"></span>**3.** 升级卡制作

### <span id="page-6-1"></span>**3.1.**首次制作

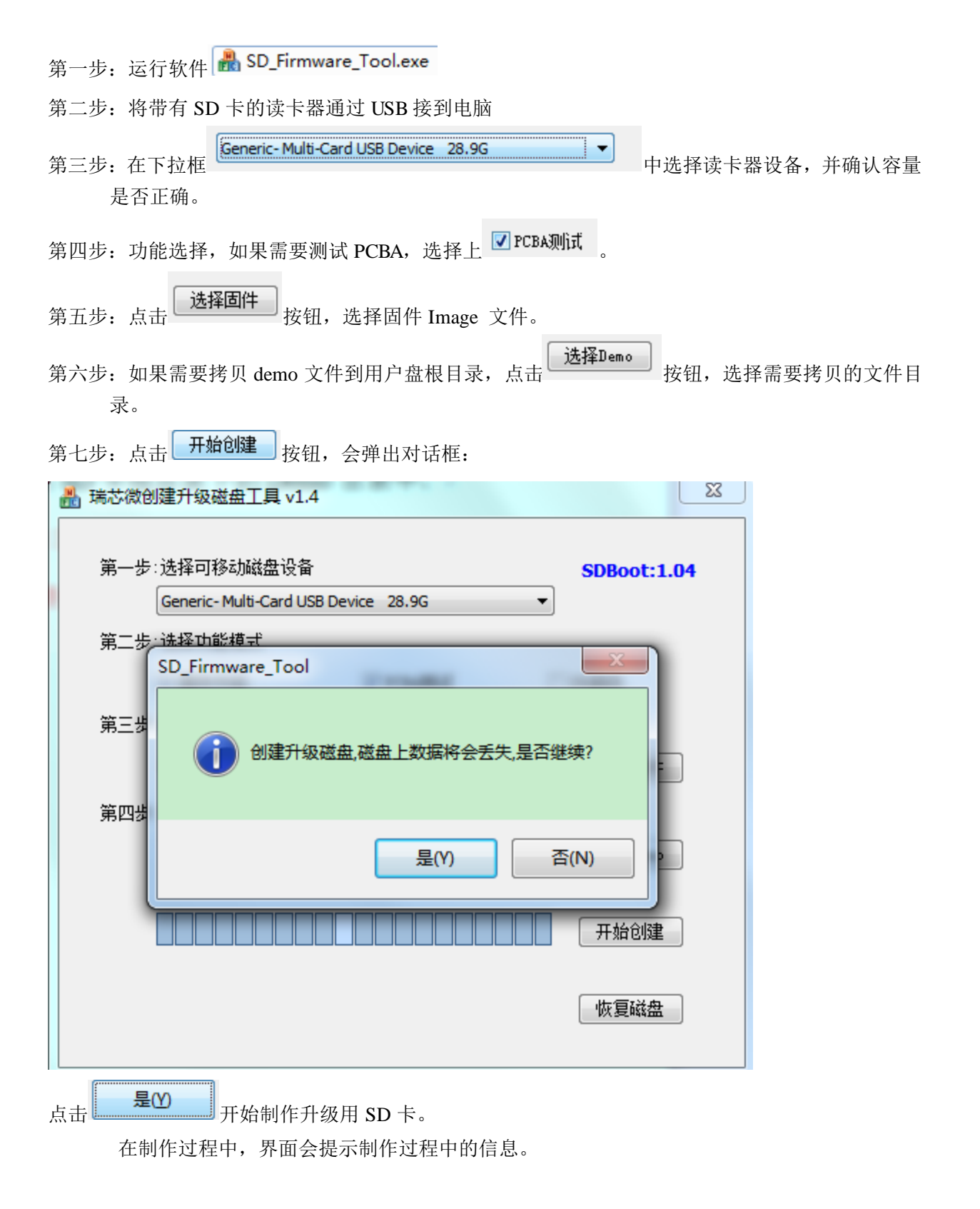

#### **SD Card Boot User Guide**

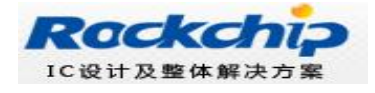

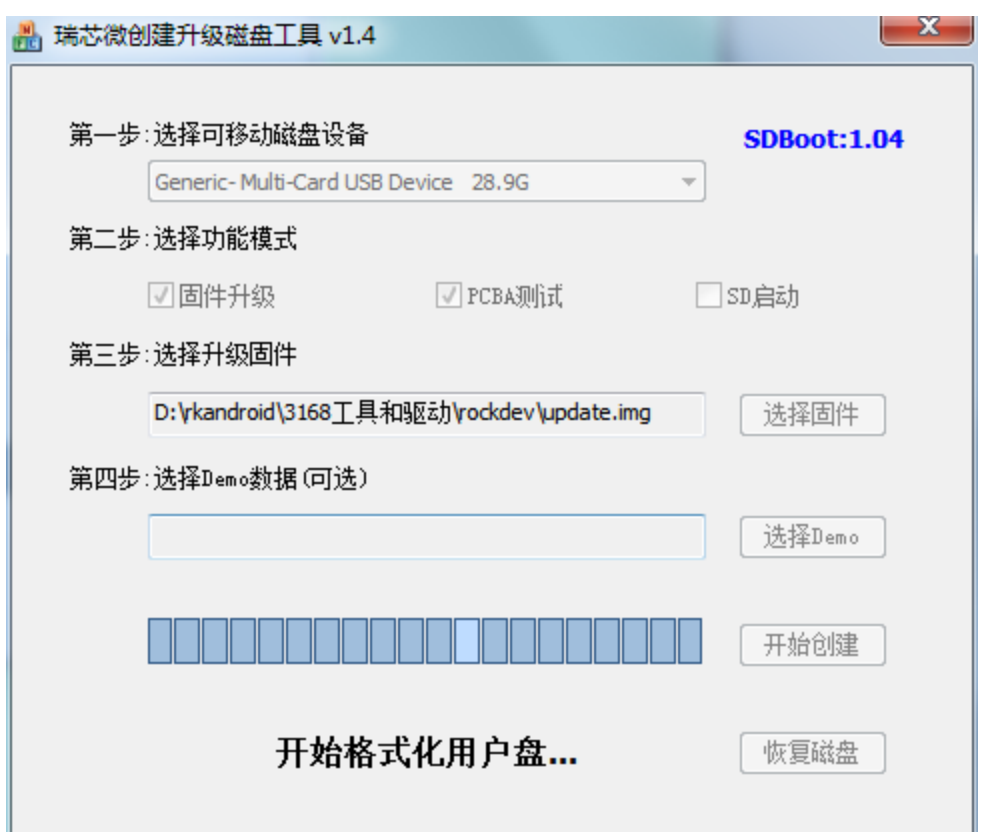

#### <span id="page-7-0"></span>**3.2.**再次制作

已经制作好的升级用 SD 卡, 如果只需要更新固件和 demo 文件时, 可 以按下面步骤来完成:

第一步: 拷贝固件到 SD 卡根目录, 并重命名为 sdupdate.img。

第二步: 拷贝 demo 文件到 SD 卡根目录下的 Demo 目录中。

如果需要升级的平台换了(原来 SD 卡是用于升级 2928, 现在需要制作 用于升级 3188 的 SD 卡),需要按"**3.1** [首次制作](#page-6-1)"重新制作 SD 升级卡。

## <span id="page-7-1"></span>**4. SD** 启动卡制作

第一步: 运行软件 <mark>■ SD\_Firmware\_Tool.exe</mark>

第二步:将带有 SD 卡的读卡器通过 USB 接到电脑

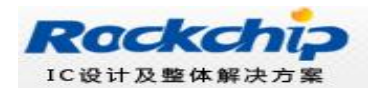

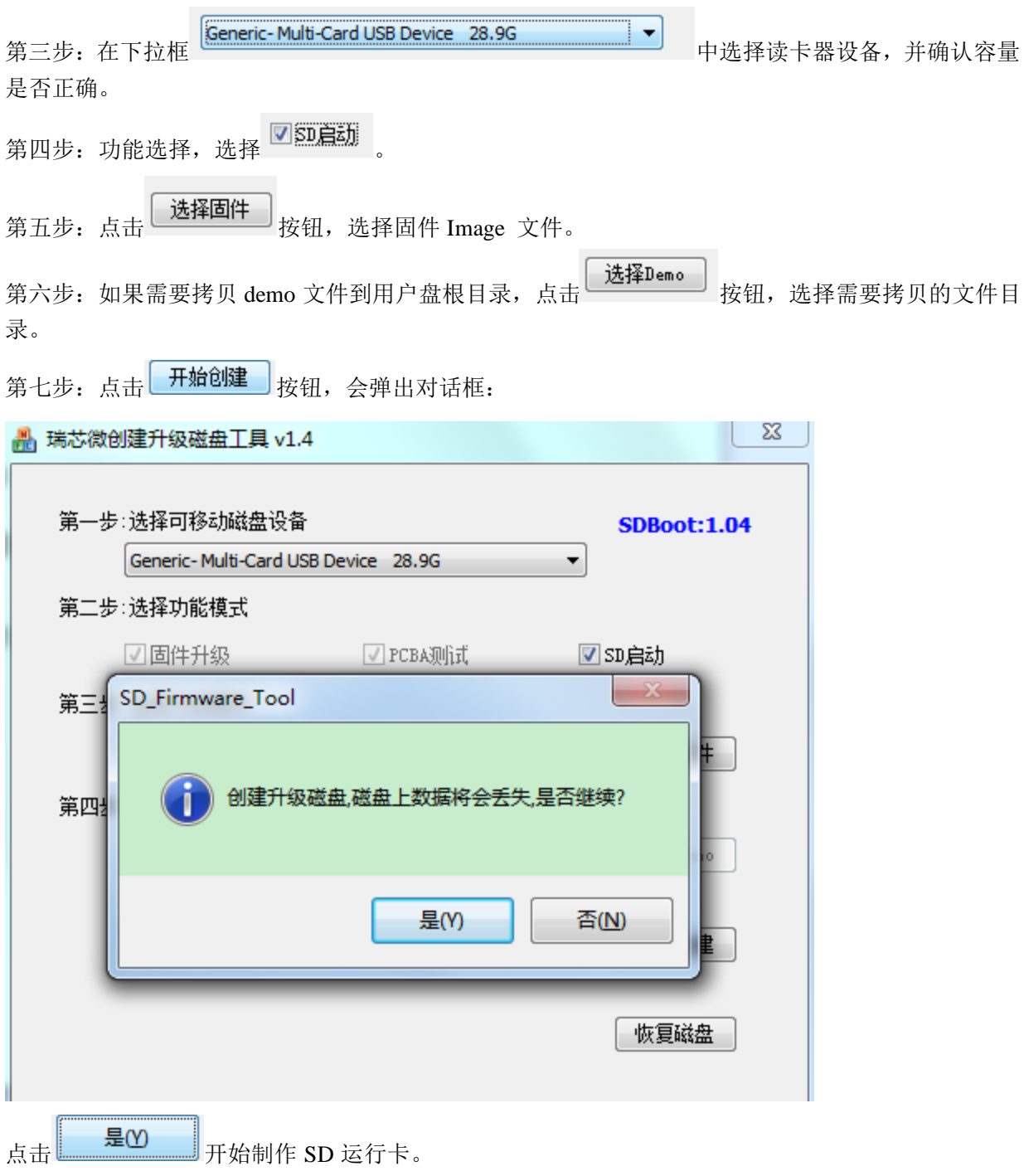

在制作过程中,界面会提示制作过程中的信息。

#### **SD Card Boot User Guide**

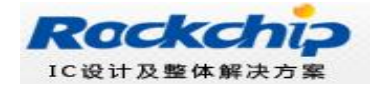

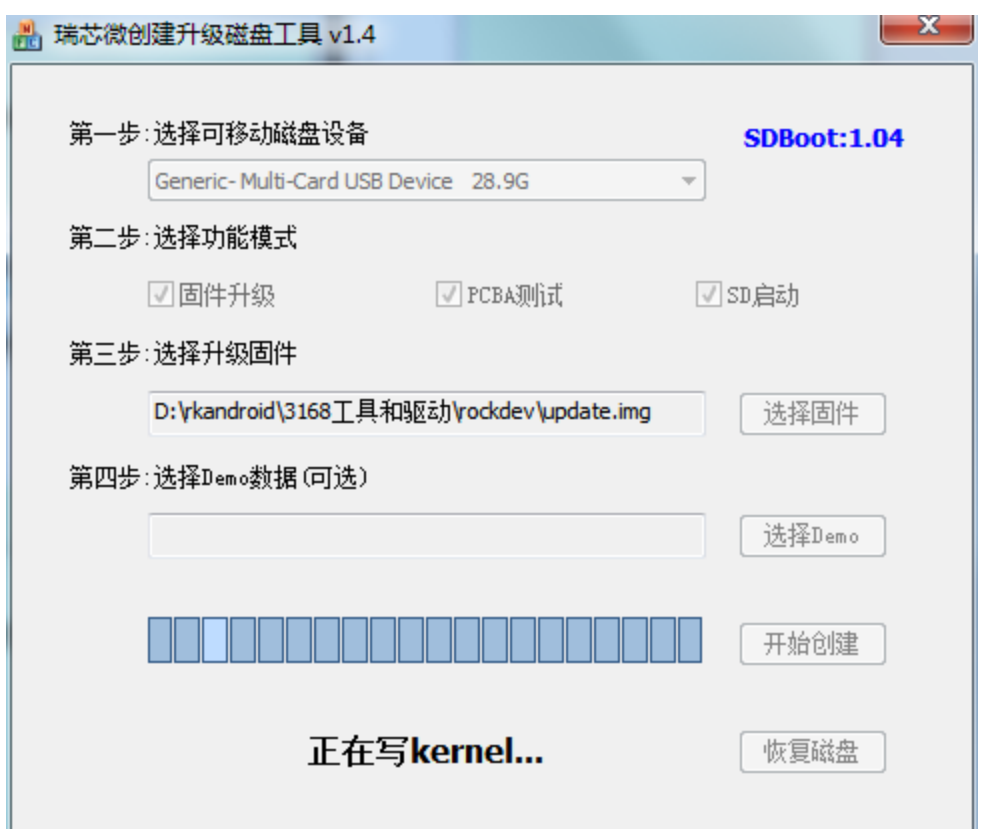

# <span id="page-9-0"></span>**5. SD** 卡恢复

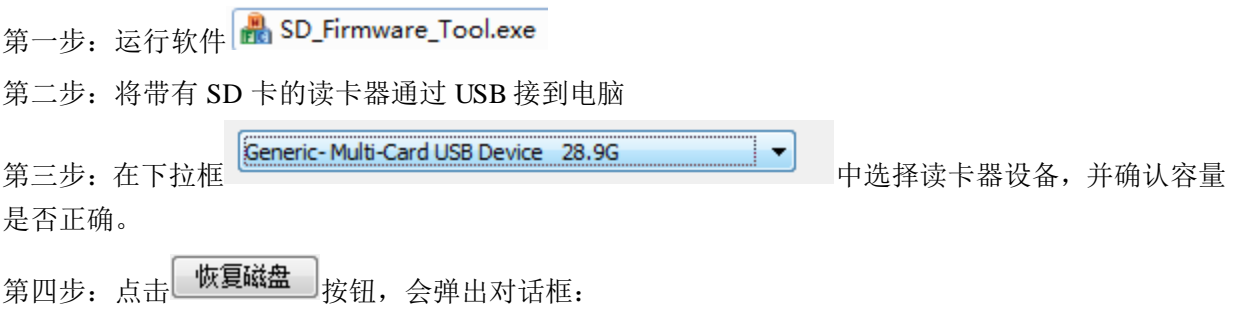

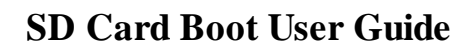

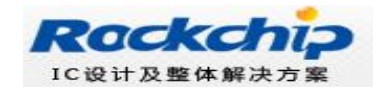

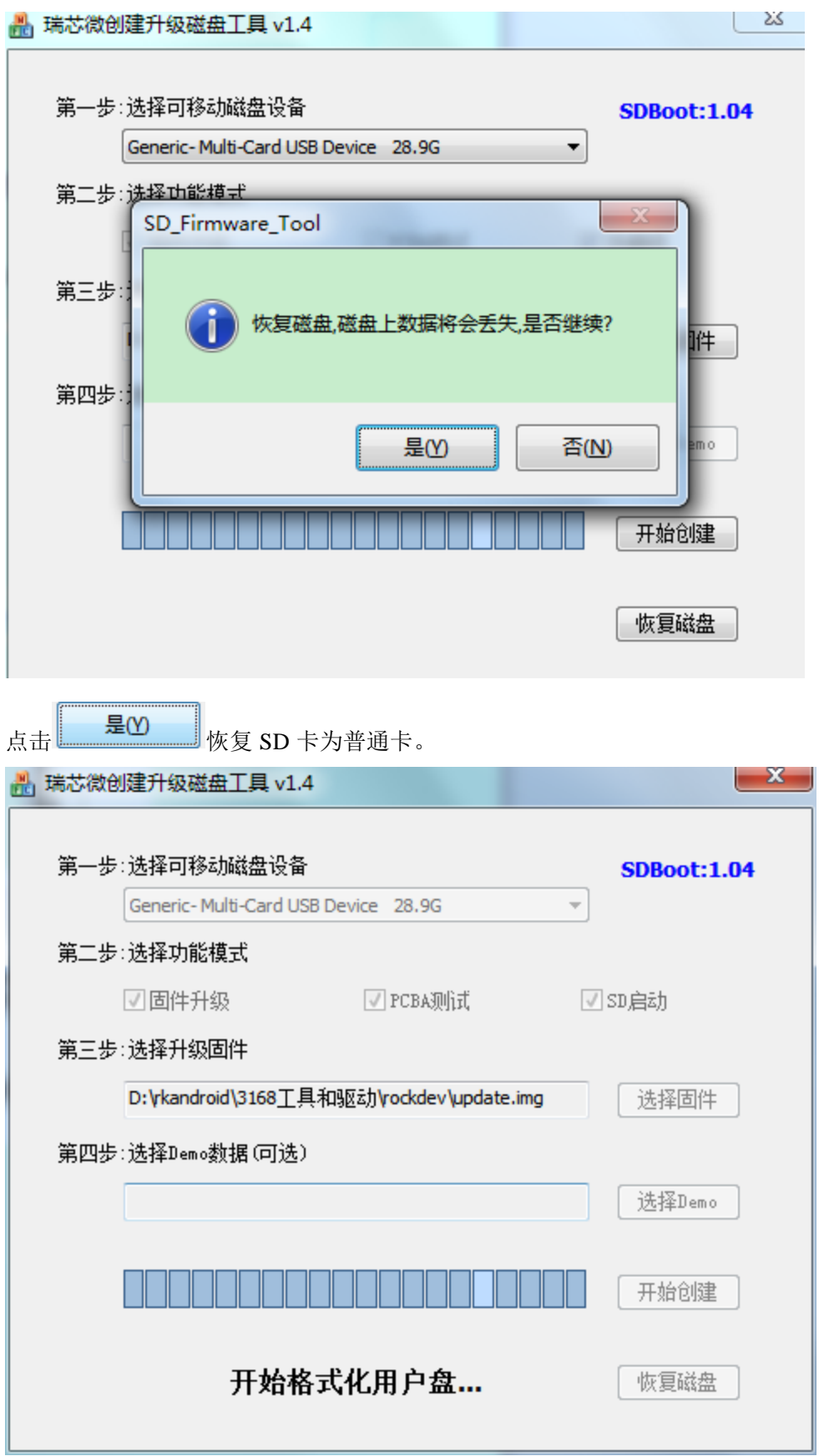

#### **SD Card Boot User Guide**

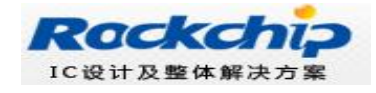

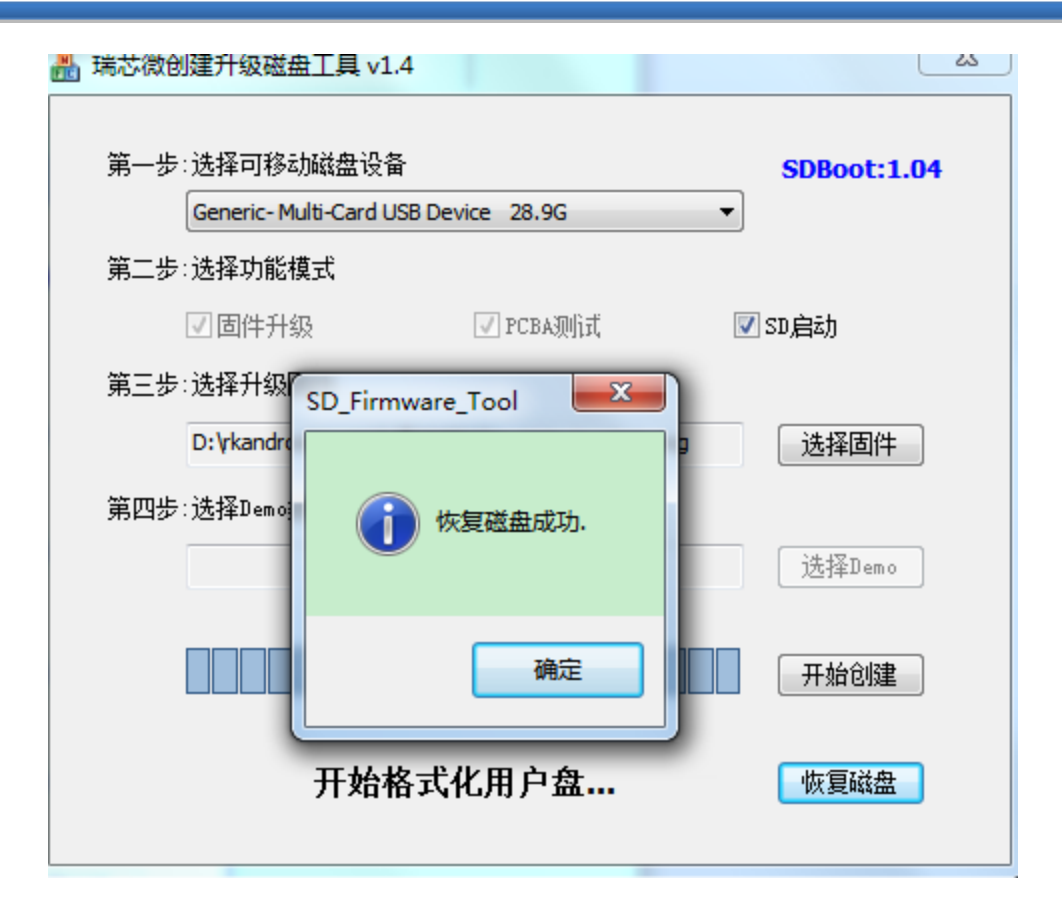

## <span id="page-11-0"></span>**6.** 升级卡启动操作流程

## <span id="page-11-1"></span>**6.1.**如何从 **sd** 卡启动

对于 2928 芯片需要 flash 是空的情况 maskrom 才从 sd 卡启动, 所以如果机器已经烧了固件, 需要短 接 flash 在 maskrom 状态下使用烧写工具擦除 idb 才能正常从 sd 引导启动。后续的芯片将默认识别到 量产 sd 卡就立即从 sd 卡启动, 避免上述麻烦的操作。

此时,插入 sd 卡开机,将从 sd 卡引导启动 recovery,根据卡创建时功能配置情况进行 pcba 测试、固 件升级、demo 文件拷贝。

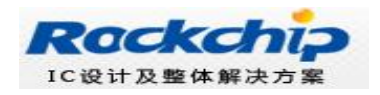

## <span id="page-12-0"></span>**6.2.Pcba** 测试

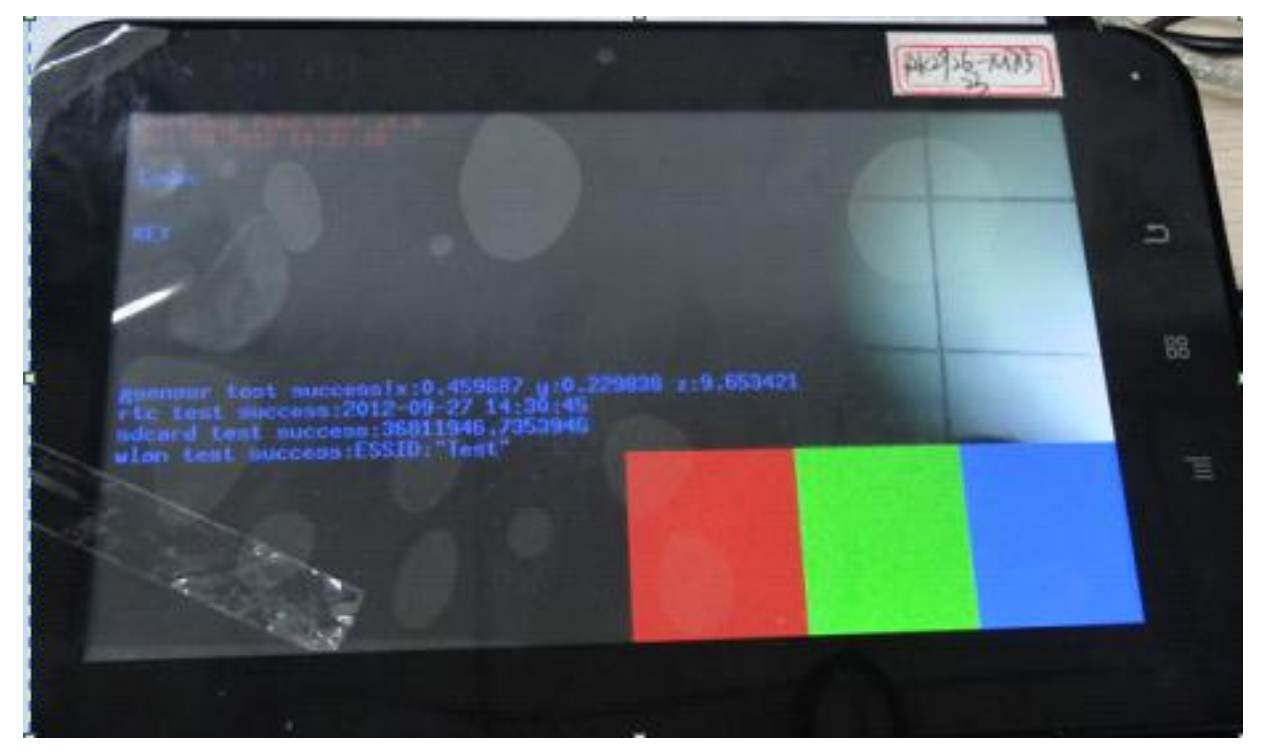

进入 pcba 测试界面,具体测试步骤参考《RockChip PCBA 测试文档.pdf》

## <span id="page-12-1"></span>**6.3.**固件升级

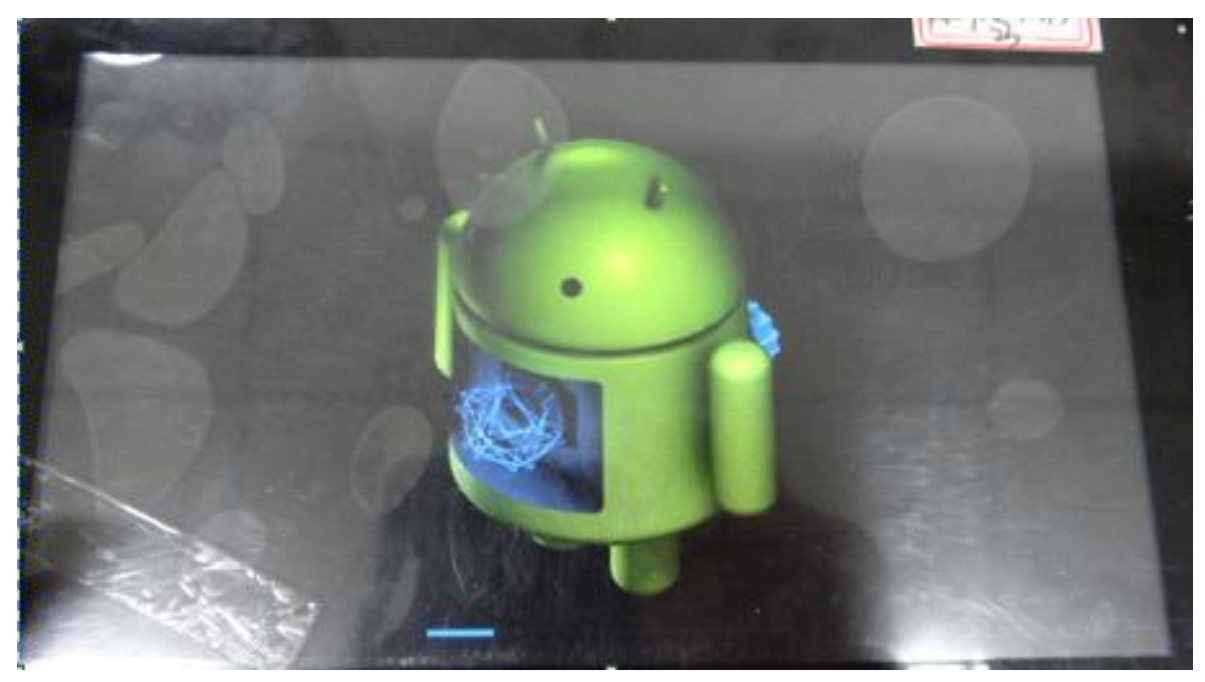

Pcba 测试通过,长按任意物理按键 3 秒退出后,自动开始固件升级

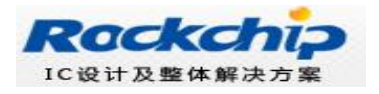

## <span id="page-13-0"></span>**6.4.Demo** 文件拷贝

<span id="page-13-1"></span>固件升级结束后,自动完成 Demo 文件拷贝

## **6.5.**结束并从 **flash** 启动

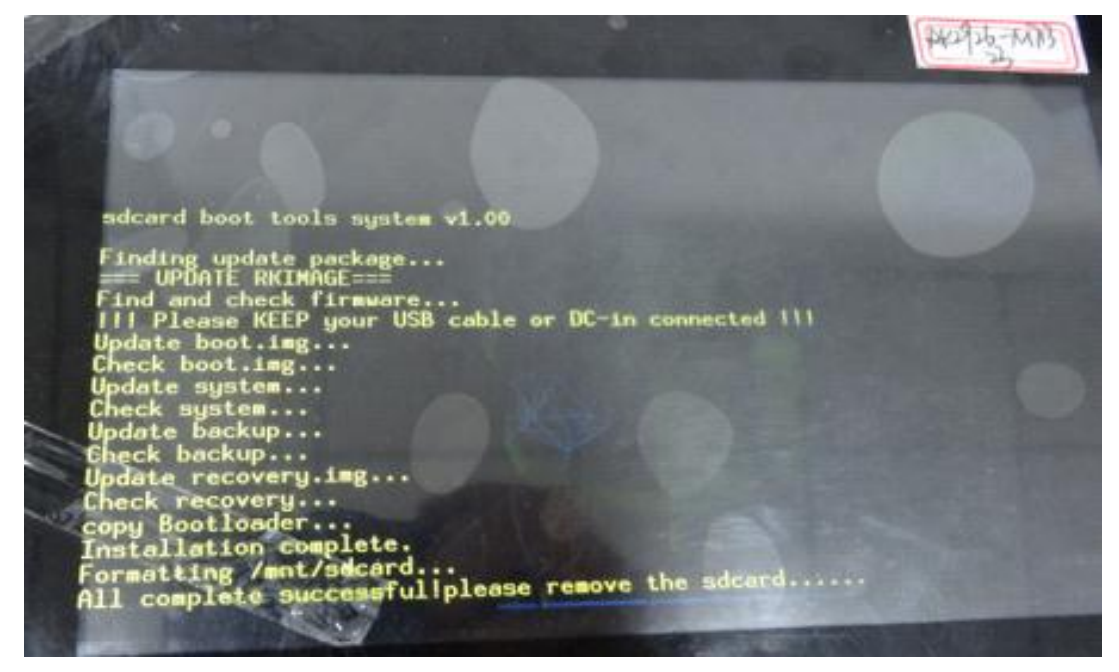

所有流程正常完成后,程序会等待工作人员拔出 sd 卡,拔卡后立即从 flash 启动 android。

### <span id="page-13-2"></span>**6.6.**错误处理

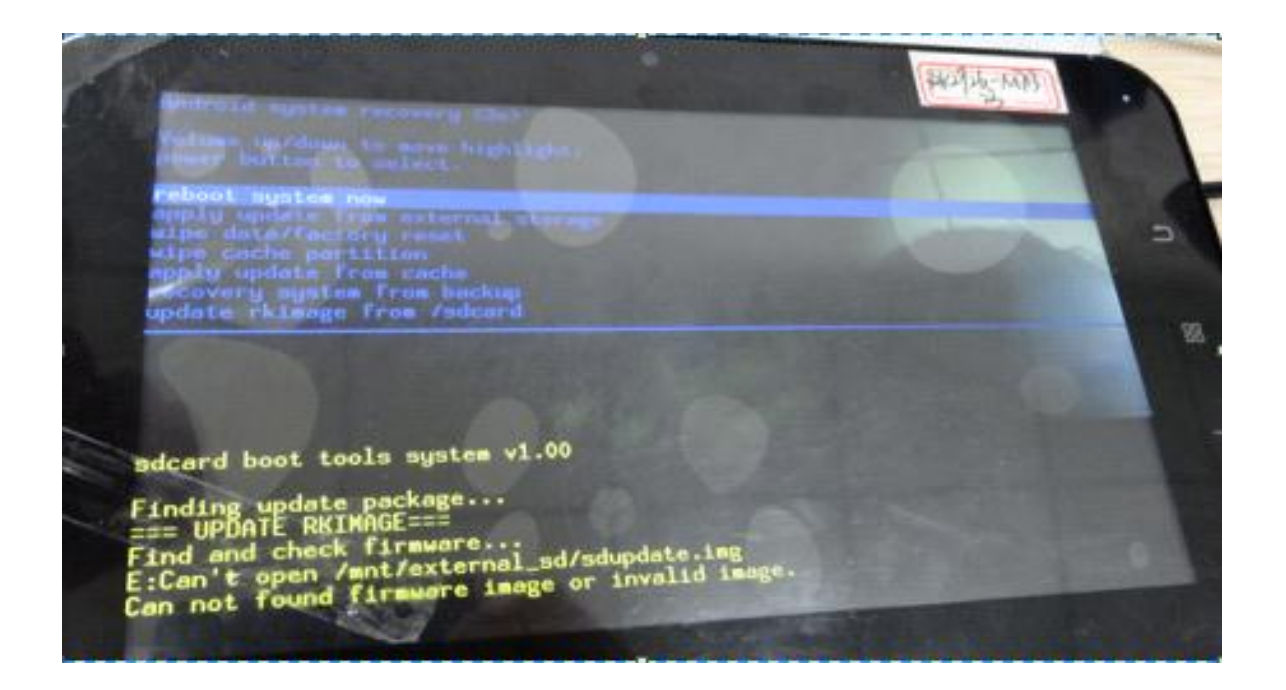

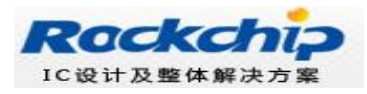

## <span id="page-14-0"></span>**7.** 常见问题及注意事项

## <span id="page-14-1"></span>**7.1.SD** 卡运行模式注意事项

SD 卡运行模式下,对 kerenl 的编译有要求,需要把 kernel 的 SD 卡驱动配置去掉,不参与编 译。

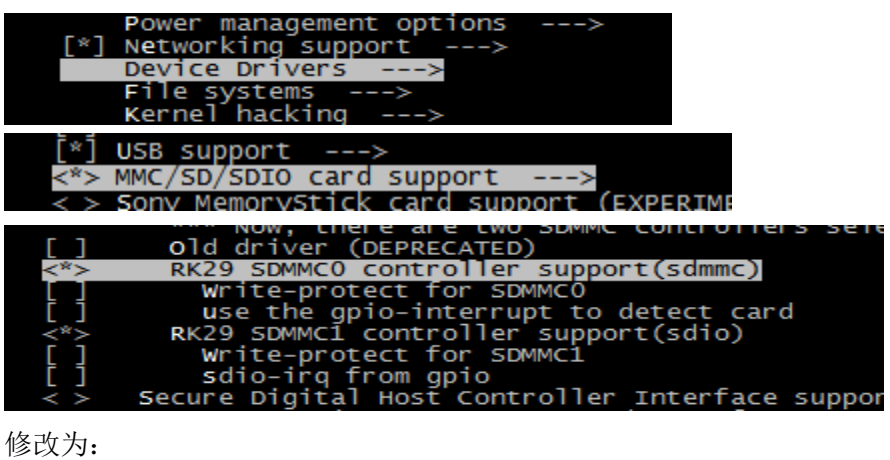

o1d driver (DEPRECATED) RK29 SDMMCO controller support(sdmmc)<br>RK29 SDMMC1 controller support(sdio)<br>Write-protect for SDMMC1 sdio rom gpio